## Flash Exercise 2:

CODE SNIPPETS (explained later):

At the end of your animation: (below)

stop();

At the beginning of your animation: (below)

import flash.events.MouseEvent; function
onClick(event:MouseEvent):void { gotoAndPlay(1); }
replay\_btn.addEventListener(MouseEvent.CLICK,
onClick);

<Instance Name>: replay\_btn

Create a new file, Action Script 3, 650 x 500 Save it in your Drive or DropBox folder with your lastnamefirstinitial\_ex2

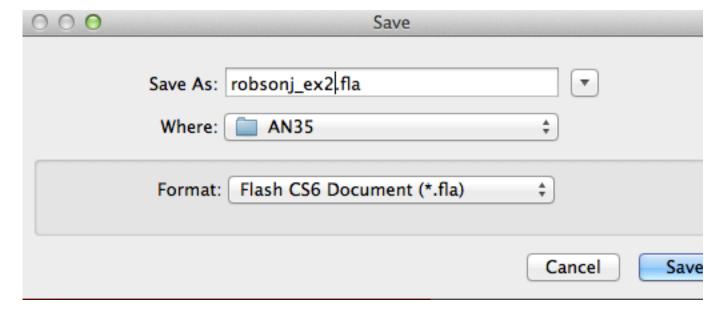

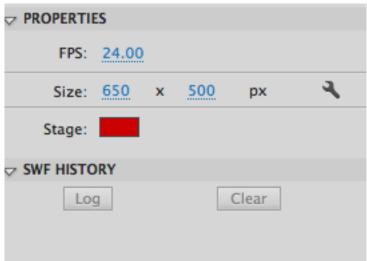

Change stage colour

Choose the Oval tool. Choose a stroke and fill colour that is different from the default. Make the stroke bigger. Draw a PERFECT CIRCLE (hold shift).

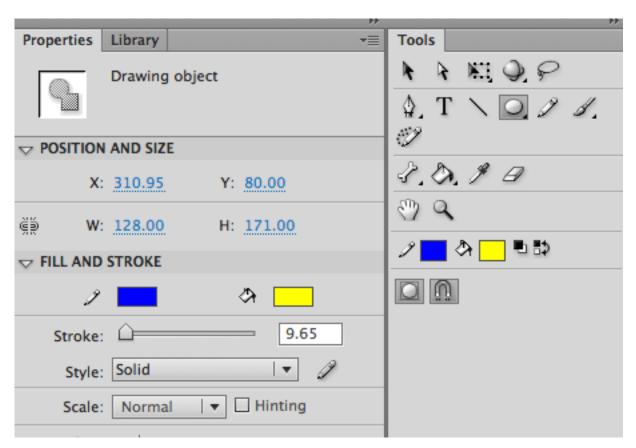

Choose the text tool. Use an interesting, lively font and an appropriate size and colour. Write your initials inside of the circle.

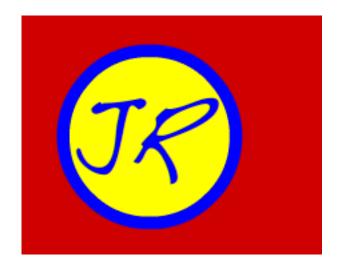

Group the text and the shape together.

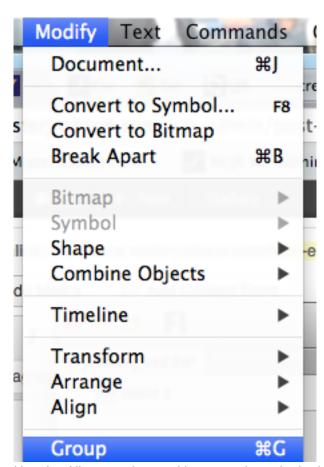

Use the Align panel to position your shape in the bottom left corner.

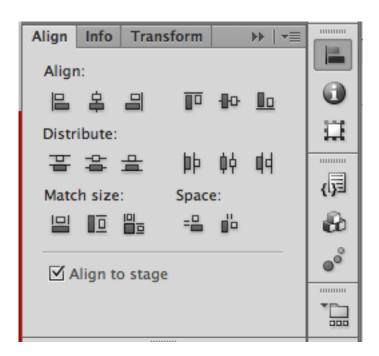

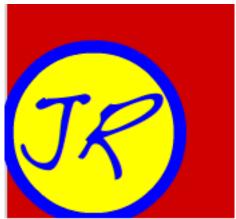

Change the drawing into a symbol

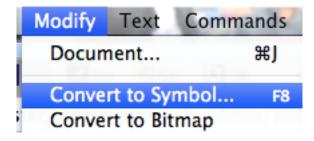

Right click on the object and choose Create Motion Tween

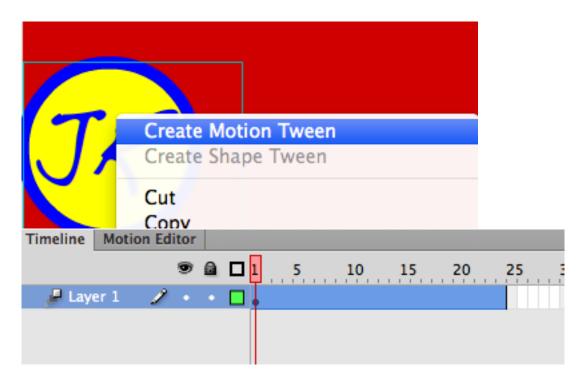

Place the playhead on frame 24 Move the symbol so that it is aligned in the bottom right corner

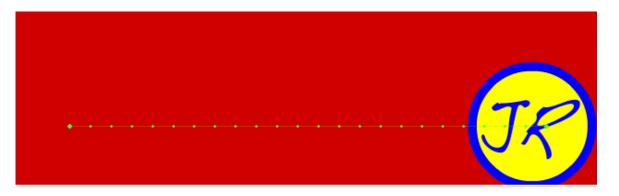

Place the playhead on frame 12

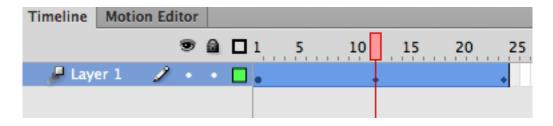

Move the symbol so that it is aligned in the middle of the stage and against the top

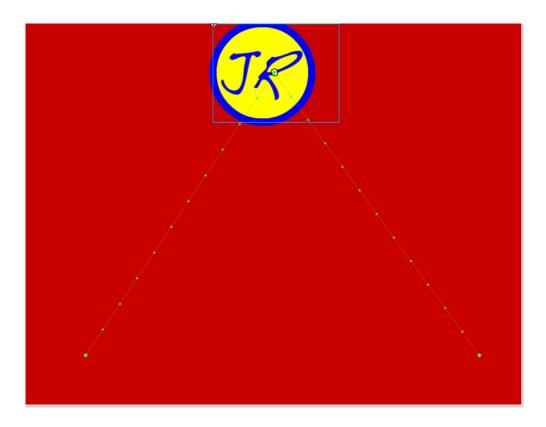

Go to the Control menu and choose Test Movie

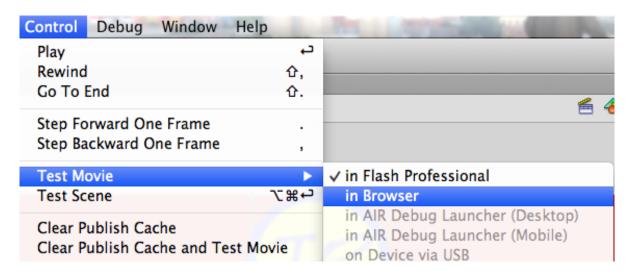

## To stop the animation from looping:

Create a new layer. Call this Action.

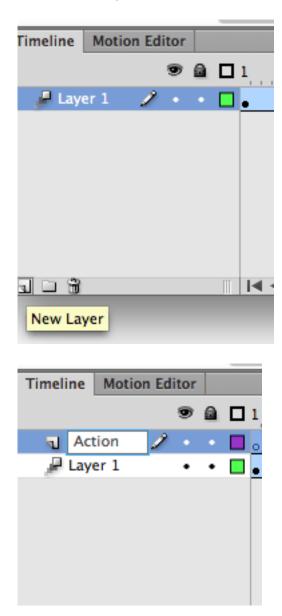

Choose frame 24 on the action layer. Open the Action panel

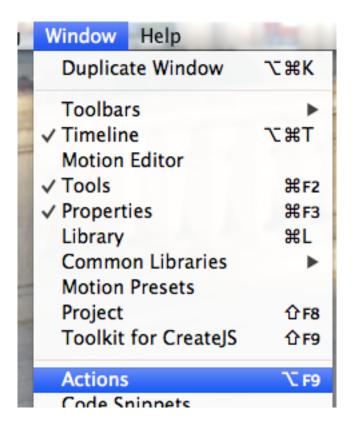

Insert a Key Frame

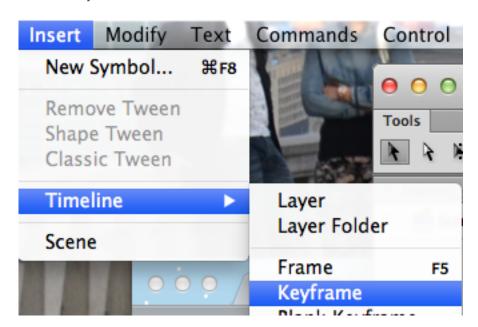

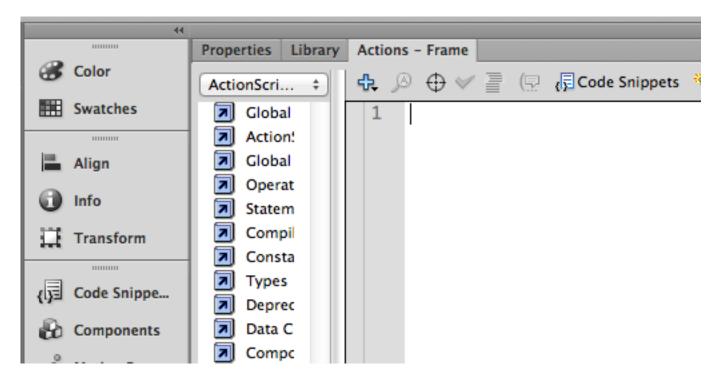

Enter the text: stop();

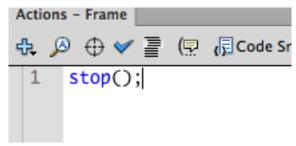

Go to the control menu and test movie

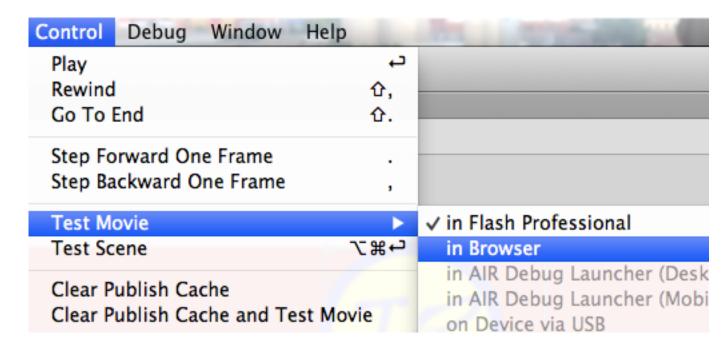

To replay the animation:

Create a new layer. Call it Button.

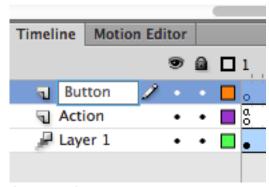

Open the Components panel.

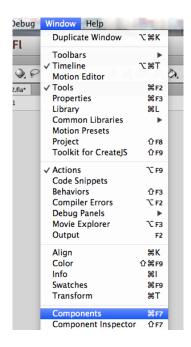

Under User Interface, drag a button onto the screen.

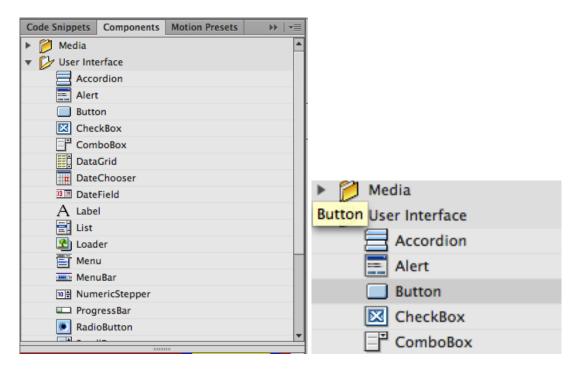

Make sure the button is selected on the stage. Open the Properties panel. Change the name of this to:  $replay\_btn$ 

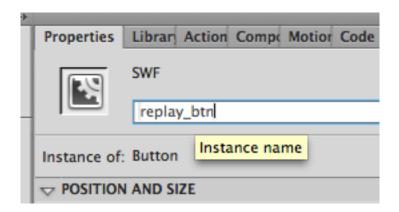

Still in Properties, look for Component Parameters. Change the label to "Replay" (or other text.

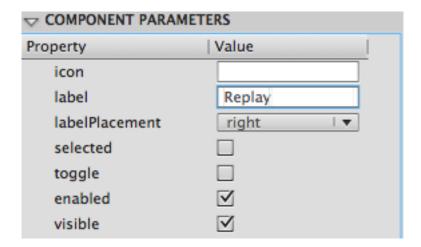

On the Actions layer, put the playhead in frame 1.

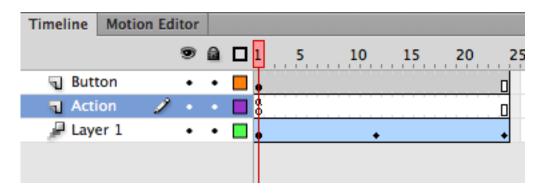

Go to Actions panel. Paste in this code snippet:

import flash.events.MouseEvent; function
onClick(event:MouseEvent):void { gotoAndPlay(1); }
replay\_btn.addEventListener(MouseEvent.CLICK,
onClick);

Go to control and test movie.

Go to File menu and look at Publish settings.

Make sure that Flash and HTML are turned on, the rest off

Publish animation.

To view, open the HTML file in your browser